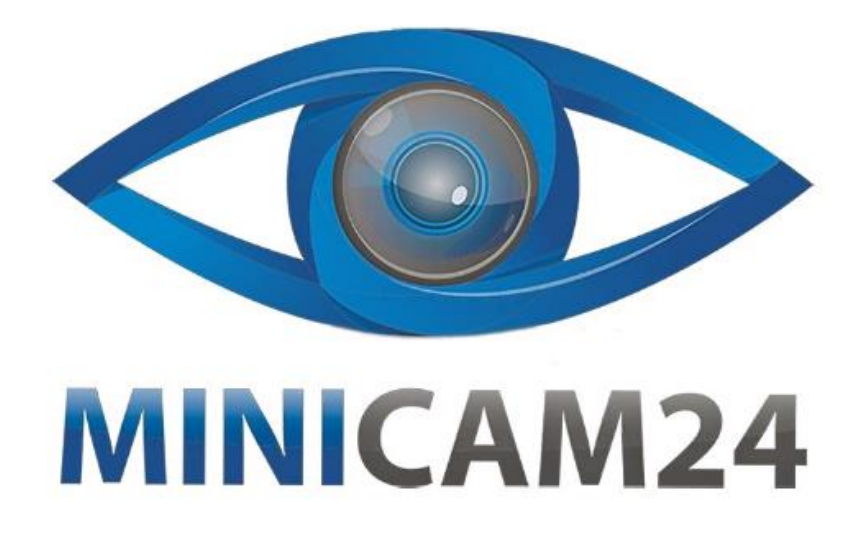

# **РУКОВОДСТВО ПОЛЬЗОВАТЕЛЯ Wi-Fi усилитель сигнала Pix-Link 2.4GHz**

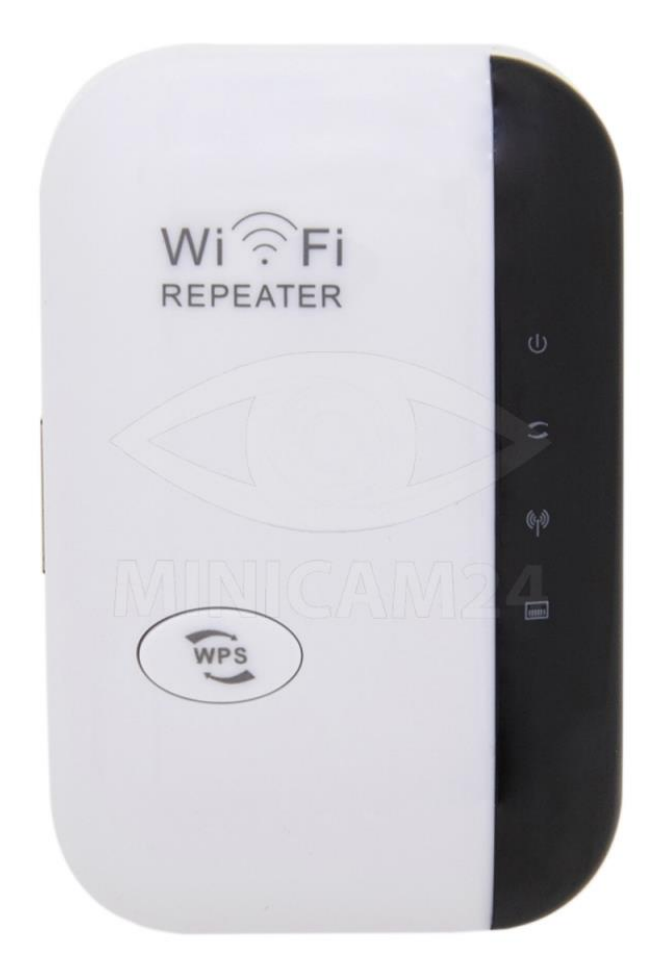

## СОДЕРЖАНИЕ

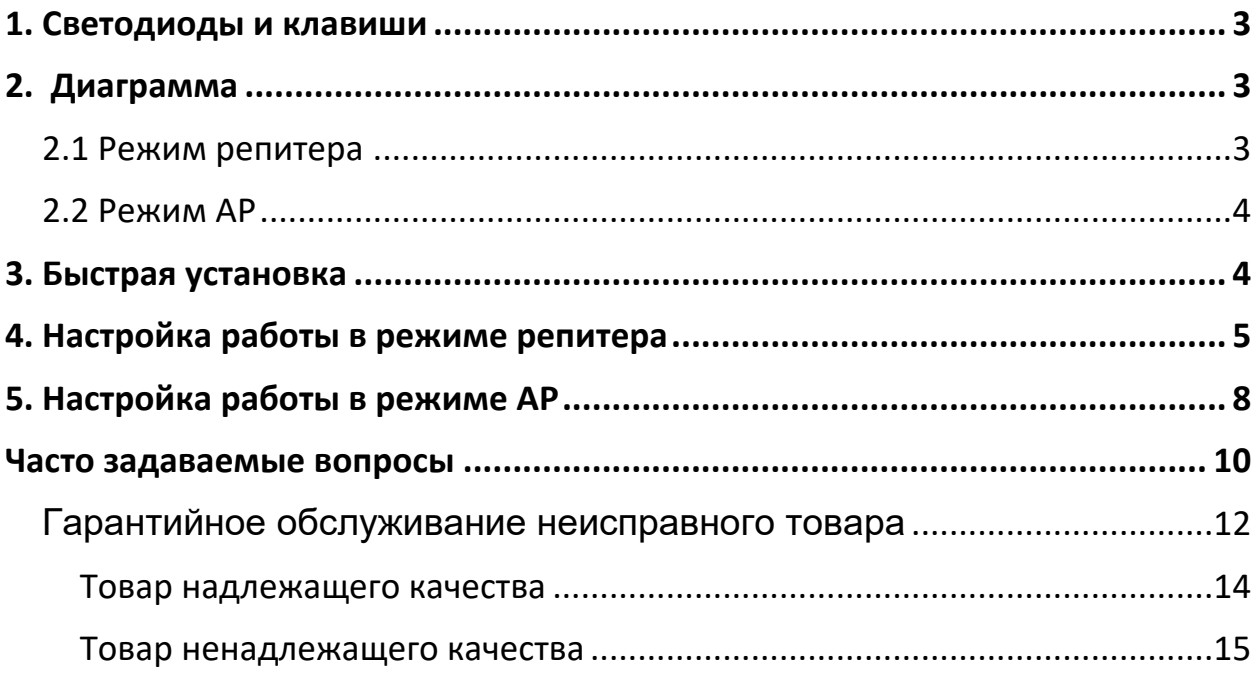

<span id="page-2-0"></span>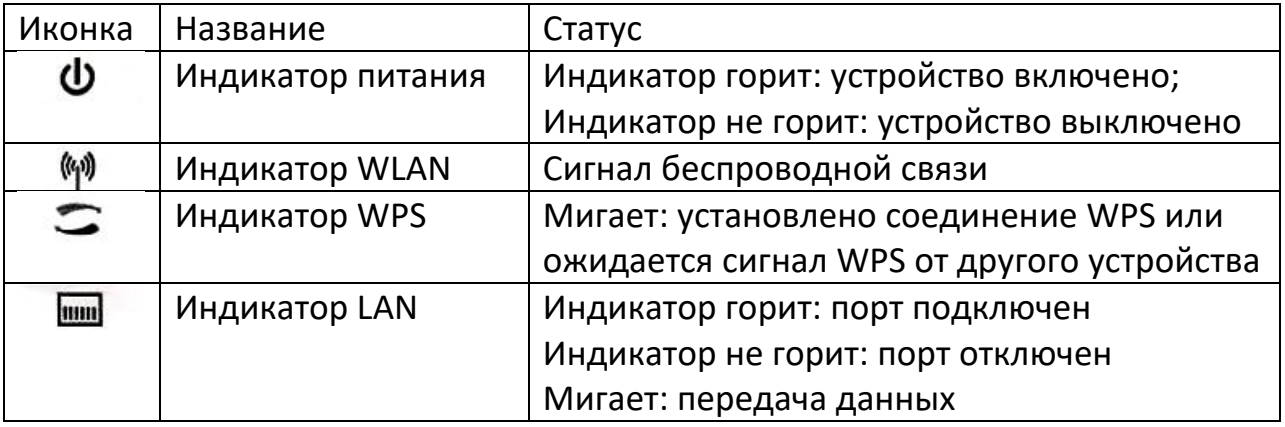

#### **1. Светодиоды и клавиши**

**Кнопка WPS**: если ваш маршрутизатор поддерживает функцию WPS, вы можете нажать кнопку WPS на нём. Затем нажмите кнопку WPS на ретрансляторе Wi-Fi Pix-Link, чтобы установить безопасное и надежное соединение между хост-маршрутизатором и вашим ретранслятором.

**Кнопка сброса**: Эта кнопка используется для восстановления заводских настроек ретранслятора по умолчанию.

При включенном ретрансляторе используйте булавку, чтобы нажать и удерживать кнопку сброса в течение примерно 5 секунд, тогда усилитель сигнала будет сброшен до заводских настроек.

**Порт LAN**: одна точка Ethernet RJ45 10/1 000 Мбит/с. используется для подключения устройством с разъемом Ethemet к сети Wi-Fi, например, игровая приставка и тому подобные устройства. Обратите внимание, что этот порт не может быть подключен к маршрутизатору.

## **2. Диаграмма**

<span id="page-2-1"></span>Примечание

Если вам необходимо подключить сетевой кабель, пожалуйста, подключите сетевой кабель после того, как конфигурация будет завершена.

#### **2.1 Режим репитера**

<span id="page-2-2"></span>Есть два способа расширить зону работы Wi-Fi сигнала:

Первый беспроводной. Усилитель сигнала принимает сигнал и раздает его дальше.

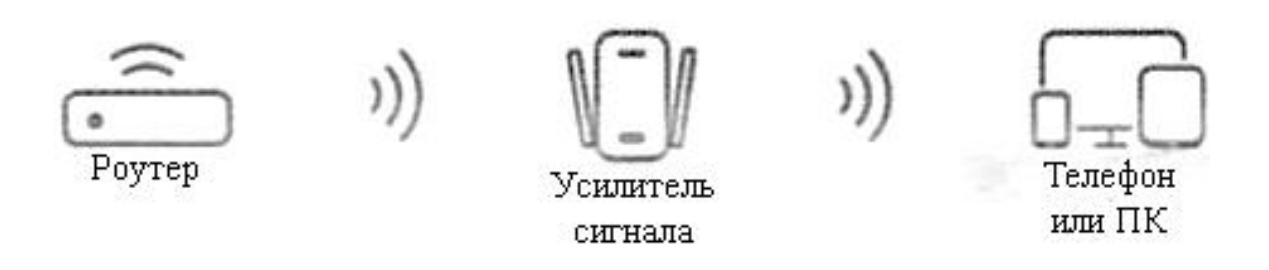

Второй: репитер принимает сигнал от Wi-Fi-маршрутизатора и передает его через кабель подключенному устройству.

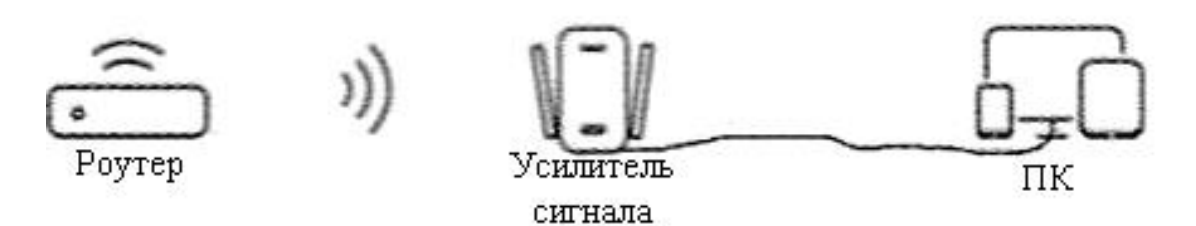

#### **2.2 Режим АР**

<span id="page-3-0"></span>Режим AP: усилитель сигнала используется в качестве проводного расширителя зоны приема сигнала (точки доступа). Получите лучшую скорость работы WiFi, подключив маршрутизатор и усилитель сигнала сетевым кабелем в зоне слабого сигнала приема WiFi.

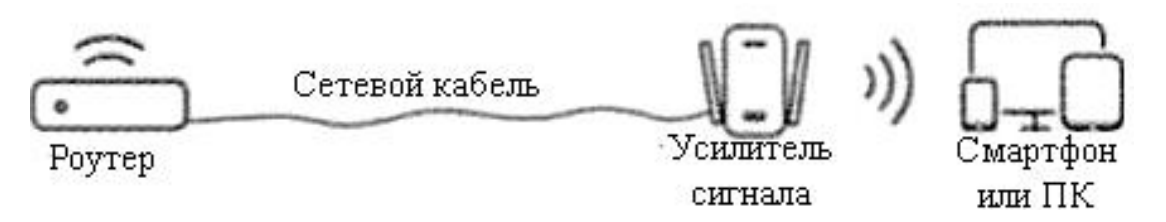

#### **3. Быстрая установка**

<span id="page-3-1"></span>Когда устройство нормально работает, зайдите в настройки Wi-Fi вашего телефона и найдите сеть «Repeater-xxxxxx». (хххх – это последние цифры MAC-адреса вашего репитера).

Примечание

Если мобильный телефон не переходит автоматически на страницу настроек после подключения, нажмите «забыть эту сеть» на имени Wi-Fi, которое было подключено на мобильном телефоне в настройках.

Выключите Wi-Fi, а затем снова включите поиск сетей Wi-Fi или введите 192.168.19.1

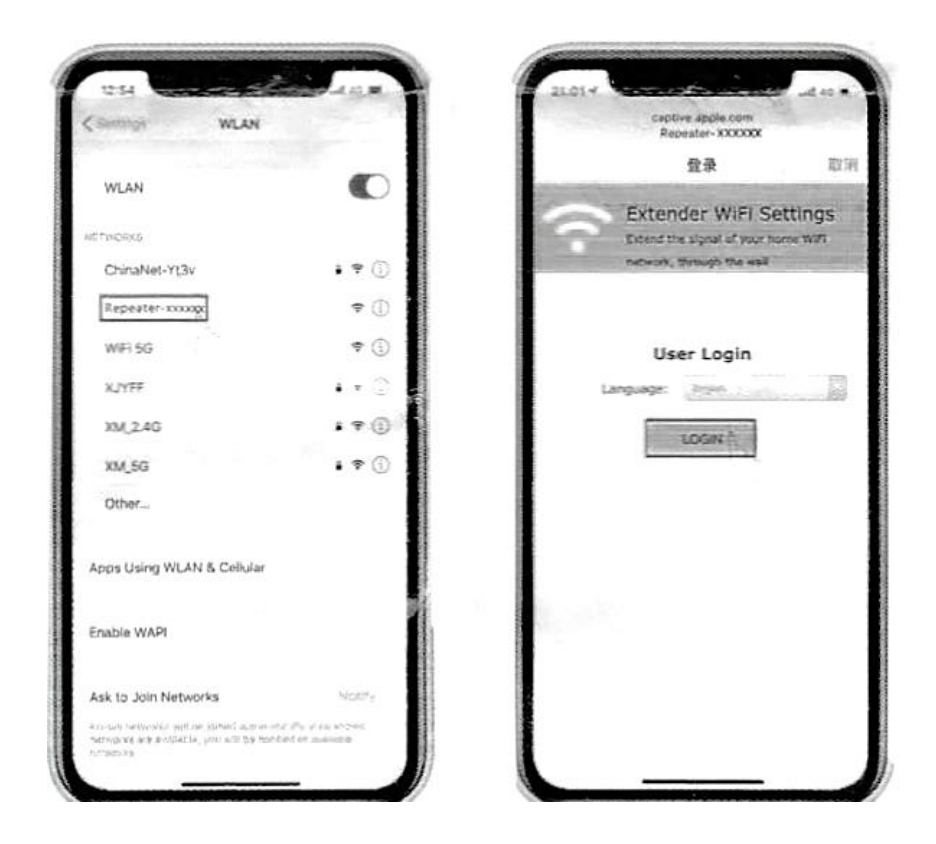

#### **4. Настройка работы в режиме репитера**

<span id="page-4-0"></span>Шаг 1. Выберите режим репитера, чтобы перейти на страницу.

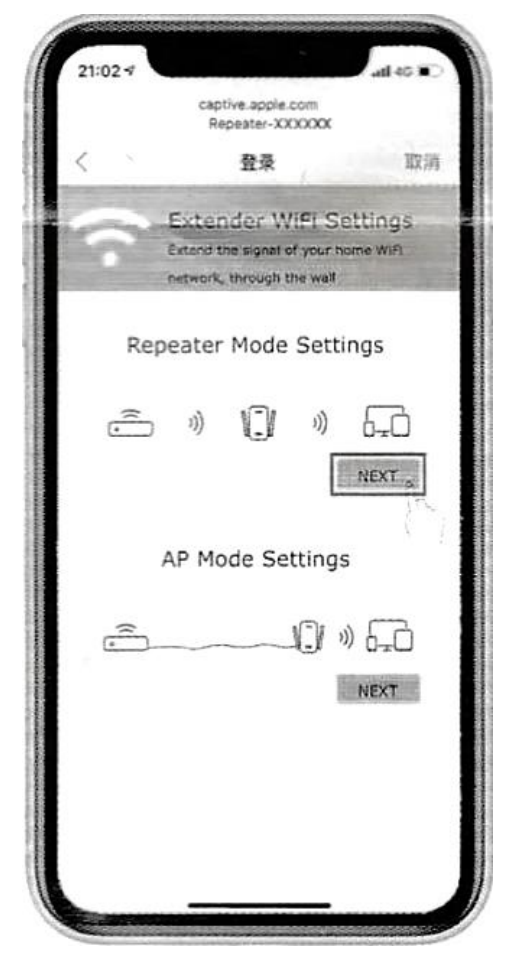

Шаг 2. Выберите сигнал, который вы хотите усилить. Если данная сеть скрыта, введите ее вручную.

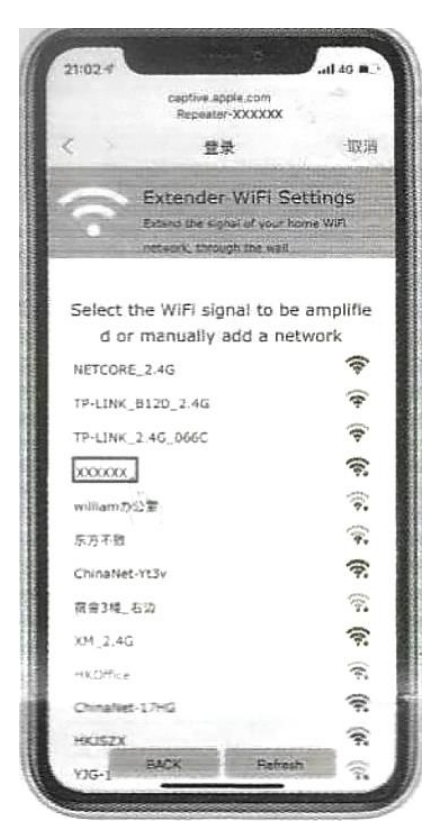

Шаг 3. Введите правильный пароль от сети и нажмите «Далее» (Next). Если вы не хотите использовать то же имя, что и у вашего маршрутизатора, выберите и введите новое имя.

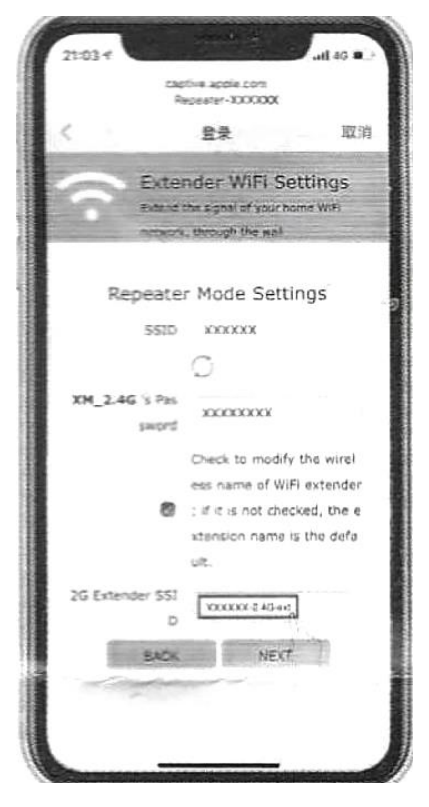

Шаг 4. Нажмите кнопку «Завершить» (Finish), чтобы завершить настройку режима. Расширенный пароль WiFi такой же как у роутера.

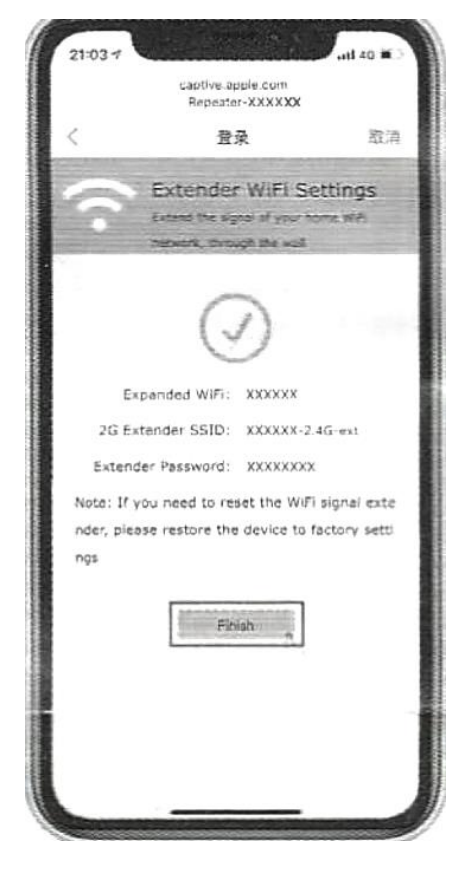

Шаг 5. Завершите настройку режима репитера.

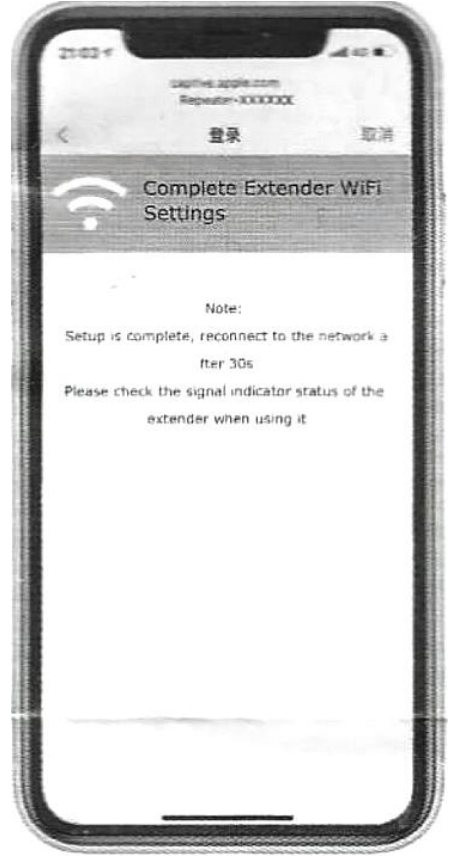

## **5. Настройка работы в режиме AP**

<span id="page-7-0"></span>Шаг 1. Выберите режим «AP», чтобы перейти к его настройке.

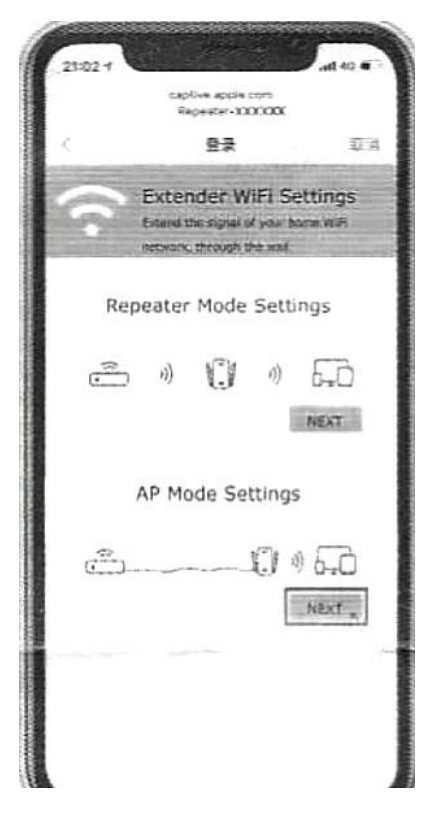

Шаг 2. Установите имя и пароль беспроводной сети, состоящие более чем из 8 цифр (имя пользователя и пароль).

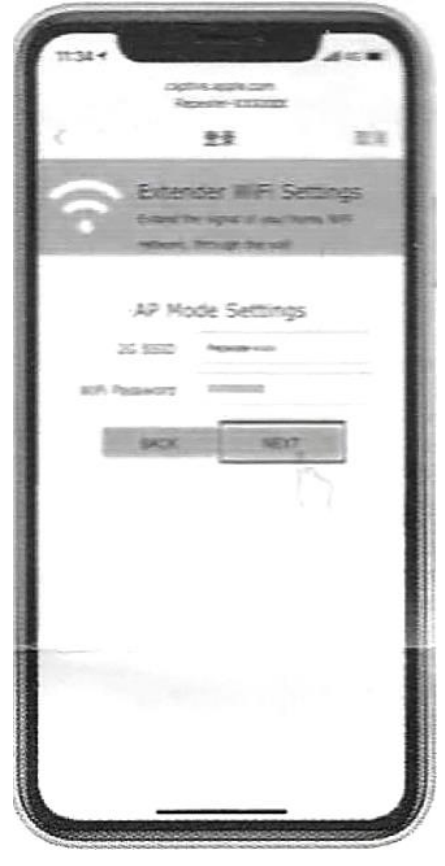

Шаг 3. Нажмите кнопку «Завершить» (Finish), чтобы завершить настройку режима.

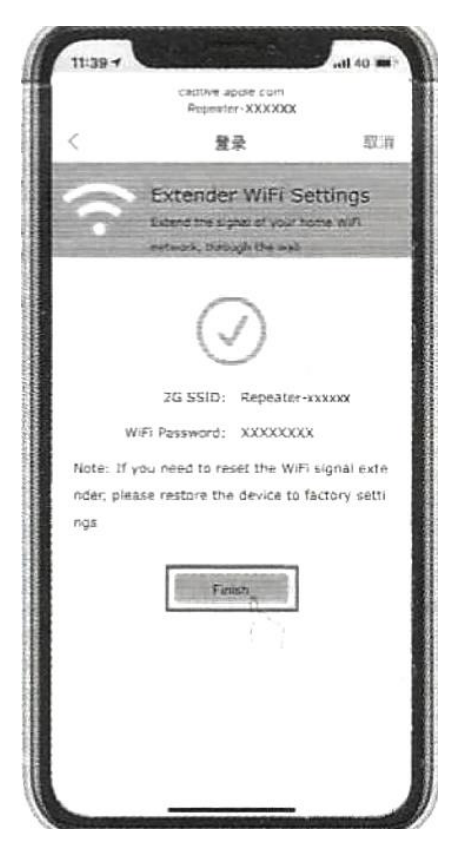

Шаг 4. Завершите настройку режима.

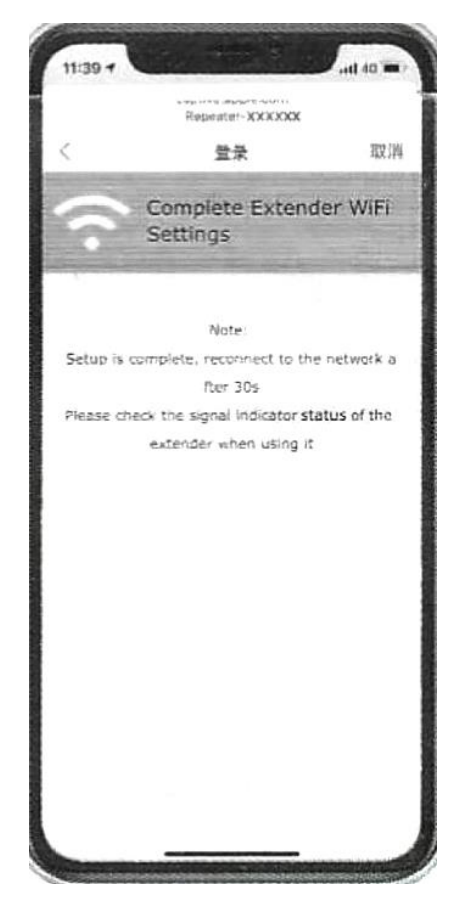

#### **Часто задаваемые вопросы**

## <span id="page-9-0"></span>**Что делать, если я не могу получить доступ к веб-странице управления усилителем сигнала?**

1: Убедитесь, что ваш компьютер подключен к расширенной сети.

2: Убедитесь, что ваш компьютер настроен на автоматическое получение IP-адреса.

3: Если повторитель подключился к маршрутизатору, вам следует перейти к списку DHCP-клиентов вашего маршрутизатора, чтобы получить текущий IP-адрес ретранслятора.

4: Перезагрузите ретранслятор.

# **Почему скорость беспроводной передачи снижается, когда беспроводной сигнал усиливается после повторения репитером?**

1: В соответствии с протоколом беспроводной передачи все устройства ретранслятора настроены на работу в полудуплексном, а не в полнодуплексном режиме. Другими словами, ретранслятор должен обрабатывать одностороннюю связь между вашим корневым беспроводным маршрутизатором (или точкой доступа) и клиентами терминала; таким образом, время передачи будет увеличено вдвое, в то время как скорость будет уменьшена. Рекомендуется подключаться к усилителю, когда у вас плохое подключение к домашней сети или когда вы хотите увеличить зону покрытия беспроводной сети, чтобы устранить "мертвые зоны".

## **Почему устройства, подключенные к повторителю, не могут получить IP-адрес от повторителя и не могут выйти в Интернет?**

1: Возможно, вы включили фильтр беспроводных MAC-адресов, контроль беспроводного доступа или список контроля доступа (ACL) на своем маршрутизаторе. Чтобы решить эту проблему, войдите в свой маршрутизатор и отключите фильтр MAC, контроль беспроводного доступа или ACL.

2: Возможно, ретранслятор не был успешно подключен к вашему маршрутизатору, пожалуйста, сбросьте усилитель сигнала и произведите перенастройку.

3: Возможно, IP-адрес маршрутизатора занят или беспроводное устройство, подключенное к маршрутизатору, достигло предела, перезагрузите маршрутизатор, затем выполните сброс повторителя и перенастройки.

#### **Добавить в раздел Часто задаваемые вопросы эти пункты:**

#### **Как изменить информацию о конфигурации?**

Если вы хотите изменить информацию о конфигурации после настройки, нажмите верхнюю клавишу RST более чем на 8 секунд. После возврата к заводским настройкам выполните повторную настройку.

# **Что делать, если устройство остановилось на середине процесса настройки?**

Если устройство iPhone и устройство iPad остановились на половине во время настройки, вам нужно проигнорировать эту точку доступа и повторно настроить ее в интерфейсе настройки Wi-Fi.

# **Что делать, если устройство не может перейти на страницу конфигурации?**

Убедитесь, что ваш компьютер подключен к этому расширенному сетевому устройству и настроен на автоматическое получение IPадреса. Если он не появляется, зайдите в список DHCP-клиентов маршрутизатора, чтобы получить текущий IP-адрес ретранслятора, и перезагрузите ретранслятор.

## **Как установить одинаковые или разные SSID и пароль?**

Обратитесь к шагу 3, новые имя и пароль точки доступа могут быть изменены пользователем. По умолчанию имя точки доступа отличается от имени основного маршрутизатора, а пароль тот же. Пользователи могут изменить его.

# **Что делать, если после завершения настройки новое имя точки доступа не может быть подключено к Интернету?**

В этом случае конфигурация не удалась, или пароль верхнего главного маршрутизатора неверен. Пожалуйста, нажмите кнопку сброса, чтобы восстановить заводские настройки и заново настроить.

#### **Гарантийное обслуживание неисправного товара**

<span id="page-11-0"></span>Если в купленном Вами товаре в течение установленного гарантийного срока обнаружены недостатки, Вы по своему выбору вправе:

- потребовать замены на товар этой же марки (этой же модели и (или) артикула)
- потребовать замены на такой же товар другой марки (модели, артикула) с соответствующим перерасчетом покупной цены;
- потребовать соразмерного уменьшения покупной цены;
- потребовать незамедлительного безвозмездного устранения недостатков товара или возмещения расходов на их исправление потребителем или третьим лицом;
- отказаться от исполнения договора купли-продажи и потребовать возврата уплаченной за товар суммы. В этом случае Вы обязаны вернуть товар с недостатками продавцу за его счет.

В отношении [технически сложного товара](http://www.consultant.ru/document/cons_doc_LAW_121597/#p20) Вы в случае обнаружения в нем недостатков по своему выбору вправе:

- отказаться от исполнения договора купли-продажи и потребовать возврата уплаченной за такой товар суммы;
- предъявить требование о его замене на товар этой же марки (модели, артикула) или на такой же товар другой марки (модели, артикула) с соответствующим перерасчетом покупной цены.

Срок предъявления вышеназванных требований составляет 15 дней со дня передачи Вам такого товара.

По истечении указанного 15-дневного срока данные требования подлежат удовлетворению в одном из следующих случаев:

• обнаружение существенного недостатка товара (существенный недостаток товара: неустранимый недостаток или недостаток, который не может быть устранен без несоразмерных расходов или затрат времени, или выявляется неоднократно, или проявляется вновь после его устранения);

- нарушение установленных законом РФ «О защите прав потребителей» сроков устранения недостатков товара;
- невозможность использования товара в течение каждого года гарантийного срока в совокупности более чем тридцать дней вследствие неоднократного устранения его различных недостатков.

В случае если Вы приобрели уцененный или бывший в употреблении товар ненадлежащего качества, и были заранее предупреждены о недостатках, из-за которых произошла уценка, в письменной форме, то претензии по таким недостаткам не принимаются.

**Важно! Необходимо использовать услуги квалифицированных специалистов по подключению, наладке и пуску в эксплуатацию технически сложных товаров, которые по техническим требованиям не могут быть пущены в эксплуатацию без участия соответствующих специалистов.**

#### **Условия проведения гарантийного обслуживания**

- Фактическое наличие неисправного товара в момент обращения в сервисный центр;
- Гарантийное обслуживание товаров, гарантию на которые дает производитель, осуществляется в специализированных сервисных центрах;
- Гарантийное обслуживание неисправных товаров, купленных в интернет-магазинах ООО Максмол-групп, возможно в нашем сервисном центре по телефону 8-800-200-85-66
- Срок гарантийного обслуживания не превышает 45 дней;
- Гарантийное обслуживание осуществляется в течение всего гарантийного срока, установленного на товар;
- При проведении ремонта срок гарантии продлевается на период нахождения товара в ремонте.

#### **[Право на гарантийный ремонт не распространяется на случаи](https://www.dns-shop.ru/service-center/exchange-and-returns/)**

- неисправность устройства вызвана нарушением правил его эксплуатации, транспортировки и хранения.
- на устройстве отсутствует, нарушен или не читается оригинальный серийный номер;
- на устройстве отсутствуют или нарушены заводские или гарантийные пломбы и наклейки;
- ремонт, техническое обслуживание или модернизация устройства производились лицами, не уполномоченными на то компаниейпроизводителем;
- дефекты устройства вызваны использованием устройства с программным обеспечением, не входящим в комплект поставки устройства, или не одобренным для совместного использования производителем устройства;
- дефекты устройства вызваны эксплуатацией устройства в составе комплекта неисправного оборудования;
- обнаруживается попадание внутрь устройства посторонних предметов, веществ, жидкостей, насекомых и т.д.;
- неисправность устройства вызвана прямым или косвенным действием механических сил, химического, термического воздействия, излучения, агрессивных или нейтральных жидкостей, газов или иных токсичных или биологических сред, а так же любых иных факторов искусственного или естественного происхождения, кроме тех случаев, когда такое воздействие прямо допускается «Руководством пользователя»;
- неисправность устройства вызвана действием сторонних обстоятельств (стихийных бедствий, скачков напряжения электропитания и т.д.);
- неисправность устройства вызвана несоответствием Государственным Стандартам параметров питающих, телекоммуникационных и кабельных сетей;
- иные случаи, предусмотренные производителями.

#### **Гарантийные обязательства не распространяются на расходные элементы и материалы (элементы питания, картриджи, кабели подключения и т.п.).**

Товар надлежащего качества

<span id="page-13-0"></span>Вы вправе обменять товар надлежащего качества на аналогичный товар в течение 14 дней, не считая дня покупки.

Обращаем Ваше внимание, что основная часть нашего ассортимента – [технически сложные товары](http://www.consultant.ru/document/cons_doc_LAW_121597/#p20) бытового назначения (электроника, фотоаппаратура, бытовая техника и т.п.).

Указанные товары, согласно [Постановлению Правительства РФ от](http://www.consultant.ru/document/cons_doc_LAW_373622/)  [31.12.2020 № 246](http://www.consultant.ru/document/cons_doc_LAW_373622/)3 , обмену как товары надлежащего качества не подлежат. Возврат таких товаров не предусмотрен [Законом РФ от](http://www.consultant.ru/document/cons_doc_LAW_305/)  07.02.1992 No 2300-1.

#### Товар ненадлежащего качества

<span id="page-14-0"></span>Если в приобретенном Вами товаре выявлен недостаток вы вправе по своему выбору заявить одно из требований, указанных в [ст.18 Закона](http://www.consultant.ru/document/cons_doc_LAW_305/76ae101b731ecc22467fd9f1f14cb9e2b8799026/)  РФ от 07.02.1992 № 2300-[1 \(ред. от 11.06.2021\) О защите прав](http://www.consultant.ru/document/cons_doc_LAW_305/76ae101b731ecc22467fd9f1f14cb9e2b8799026/)  [потребителей](http://www.consultant.ru/document/cons_doc_LAW_305/76ae101b731ecc22467fd9f1f14cb9e2b8799026/) . Для этого можете обратиться в сервисный центр Максмолл по телефону 8-800-200-85-66 Тем не менее, если указанный товар относится к технически сложным,

утв. [Постановлением от 10 ноября 2011 г. № 92](http://www.consultant.ru/cons/cgi/online.cgi?rnd=2719F34FF8433314A08EAC4961C255BC&req=doc&base=LAW&n=321359&REFDOC=204874&REFBASE=LAW#1ik62axyoee)4 , то указанные в ст.18 требования могут быть заявлены только в течение 15 календарных дней с даты покупки.

По истечении 15 дней предъявление указанных требований возможно в случаях если:

- Обнаружен существенный недостаток (Неремонтопригоден);
- Нарушены сроки устранения недостатков;
- Товар не может использоваться в совокупности более тридцати дней в течение каждого года гарантийного срока в связи с необходимостью неоднократного устранения производственных недостатков.

**Если у вас остались какие-либо вопросы по использованию или гарантийному обслуживанию товара, свяжитесь с нашим отделом технической поддержки в чате WhatsApp. Для этого запустите приложение WhatsApp. Нажмите на значок камеры в правом верхнем углу и отсканируйте QR-код приведенный ниже камерой вашего смартфона.**

Сервисный Центр

**Контакт WhatsApp** 

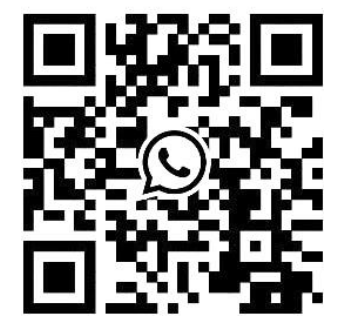

# **Приятного использования!**

Сайт: **minicam24.ru** E-mail: info@minicam24.ru Товар в наличии в 120 городах России и Казахстана Телефон бесплатной горячей линии: **8(800)200-85-66**